$\sim$ **RÉPUBLIQUE FRANCAISE**  $Iihorti$ Égalité Fraternité

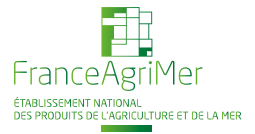

Fiche pratique

**Comment faire une demande d'autorisation de plantation**

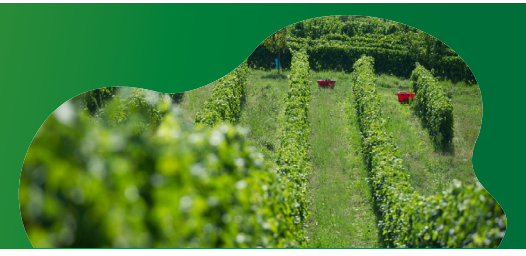

version du 17/11/2022

## **LES AUTORISATIONS DE PLANTATION DOIVENT ÊTRES DEMANDÉES VIA VITIPLANTATION**

À la première connexion, il faut :

- Disposer d'un numéro SIRET actif ;
- Disposer d'un numéro CVI actif (casier viticole informatisé / EVV) ;
- Créer un compte sur le e-service du portail FranceAgriMer si ce n'est pas déjà fait et ajouter le e-service Vitiplantation : [https://portailweb.franceagrimer.fr/portail/.](https://portailweb.franceagrimer.fr/portail/)

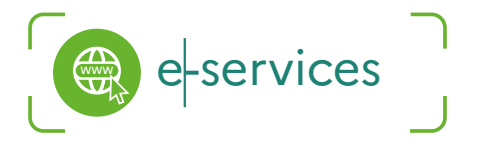

**FOCUS :** un délai est nécessaire entre la création et l'activation du compte FranceAgriMer. En effet, un code de validation vous sera transmis par courrier postal pour finaliser votre inscription. Pensez à anticiper !

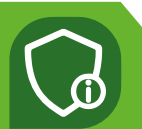

À vérifier avant de demander une autorisation de plantation :

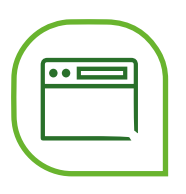

## **• Vérifier que votre CVI est à jour, notamment :**

- **• Les écarts inter-rangs et inter-pieds ;**
- **• Le cépage ;**
- **• La campagne de plantation ou d'arrachage ;**
- **• Et que toutes les parcelles (plantées/arrachées) soient rattachées à votre CVI.**

## **LA DEMANDE D'AUTORISATION DE PLANTATION :**

Sélectionner le type d'autorisations souhaité (voir la fiche « Les autorisations de plantation ») ;

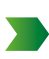

Après délivrance de l'autorisation, planter la vigne avant péremption de l'autorisation ;

Attention : si vous souhaitez planter sur d'autres parcelles que celles indiquées sur votre autorisation, il faut au préalable la modifier sur Vitiplantation ;

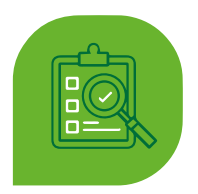

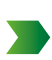

Au plus tard un mois après la plantation, faire votre déclaration de plantation sur **[PARCEL](https://www.douane.gouv.fr/service-en-ligne/declarations-foncieres-parcel)** (site des Douanes).